**----------------------------------------,**

# **Macromedia FreeHand 5.0**

*di Raffaello De Masi*

r:1*arlare di grafica in casa Macinto- ~ sh* è *come discutere di prestazioni a Maranello; ciononostante ci sono pacchetti che hanno qualcosa di superlativo, quella marcia in più che permette di fare praticamente tutto quello che ci viene in mente.*

*Che bella cosa* è *esagerare, quando* se *ne hanno le possibilità! Ve lo immaginate invitare, come Noodless, Naomi Campbell all'Excelsior di Venezia, affittando tutti i tavoli* e *facendo suonare Amapola dall'orchestra? E poi fare una scappata al Casino per una puntata di qualche centinaio di milioni sul* 73, *co*me *Robert Redford nel film «Proposta indecente)), con annessa Oemi Moore? Certo non potremo mai permettercelo nel mondo reale, visto che in questo non abbiamo neppure comprato un biglietto della lotteria di Capodanno, ma con il nostro buon Mac ci possiamo permettere di spendere* e *spandere solo avendo a disposizione un pacchetto con i numeri* e *un poco di inventiva.*

*Gli altri parlano di grafica, punto* e *basta; noi della mela parliamo di grafica specializzata. E sebbene ormai questi* *package siano disponibili da un po' di tempo anche sotto Windows, nel nostro mondo ci giocherelliamo ormai da una decina d'anni. E proprio in tema di specializzazione cosa c'è di meglio, nel campo della grafica dedicata al OTP, di andare a curiosare in questa nuova versione di FreeHand* (o *FH, come si suoi dire tra gli addetti ai lavori) per fare mirabilia* e, *ancora una volta, stupire?*

### *FreeHand un pacchetto per fare /'impossibile* **(o** *quasi)*

Di pacchetti di grafica che, sebbene siano specialisti nel campo del publishing, possono essere utilizzati anche per altri scopi, esistono, ai vertici dell'olimpo del mondo Mac, due esemplari, ambedue abbastanza comparabili in termini di prestazioni e di caratteristiche; Adobe Illustrator e il nostro FreeHand. Nati, circa otto anni fa, pressoché contemporaneamente, permisero di aggiungere ai pacchetti di editoria classica, come PageMaker o Quark-Xpress, un tool estremamente specializzato, in possesso di caratteristiche

specifiche per il campo d'utilizzo, e comunque capaci di fornire prestazioni diverse da quelle dei soliti pacchetti di grafica. Diciamo diverse perché, come ben è noto, sovente nel campo dell'editing sono necessari tool, prestazioni, effetti speciali spesso inutili e sovente indesiderati nella grafica classica.

FH, nato nel 1988 e giunto oggi alla quinta edizione, ha sempre avuto dalla sua la fama di essere un pacchetto facile da usare e gestire, pur nella complessità delle funzioni in suo possesso. Quest'ultima versione, che rappresenta il miglior upgrade di tutta la serie, ha forse perso parte di questa fama, per acquisire un aspetto di pacchetto supersofisticato, dotato di numerosi tool potenti e superspecializzati, che in mano a uno specialista può fare davvero scintille.

Fornito in una elegante confezione in classico stile MacroMedia, FH è contenuto in sei dischetti capaci di installare la versione corretta del programma per Mac 68XXX o per PowerMac, oltre a una innumerevole serie di add-in, che vanno dagli «extras», veri tool aggiuntivi al package principale, alle font più adatte per un lavoro di DTP. Su PowerMac il programma principale pesa circa 4.2 Mb, contro i 3.5 della versione 68X, mentre tutta la cartella è ampia ben più di 12 Mb, senza contare i vari file di Prefs aggiunti alla cartella sistema.

FH va installato su una macchina della classe minima del 68020, dotata di uno schermo ampio a sufficienza per godere dell'ambiente che questo pacchetto crea (almeno 16"), del System 6.07 e di almeno 5 Mb di RAM e di 20

### **Macromedia FreeHand** 5.0

### **Produttore:**

*Macromedia Inc., 600 Towsend, San Francisco, CA 94203 Licenziataria di Atsys Corporation 269 West Renner ParkWay Richardson, TX 75080 USA* **Distributore:**<br>Modo S.R.L. - Via Masaccio, 11 - 42100 Reggi Emilia. Tel. 0522{512828. **Prezzo** *(Iva esclusa):* Macromedia FreeHand 5.0. Lit. 1.568.000

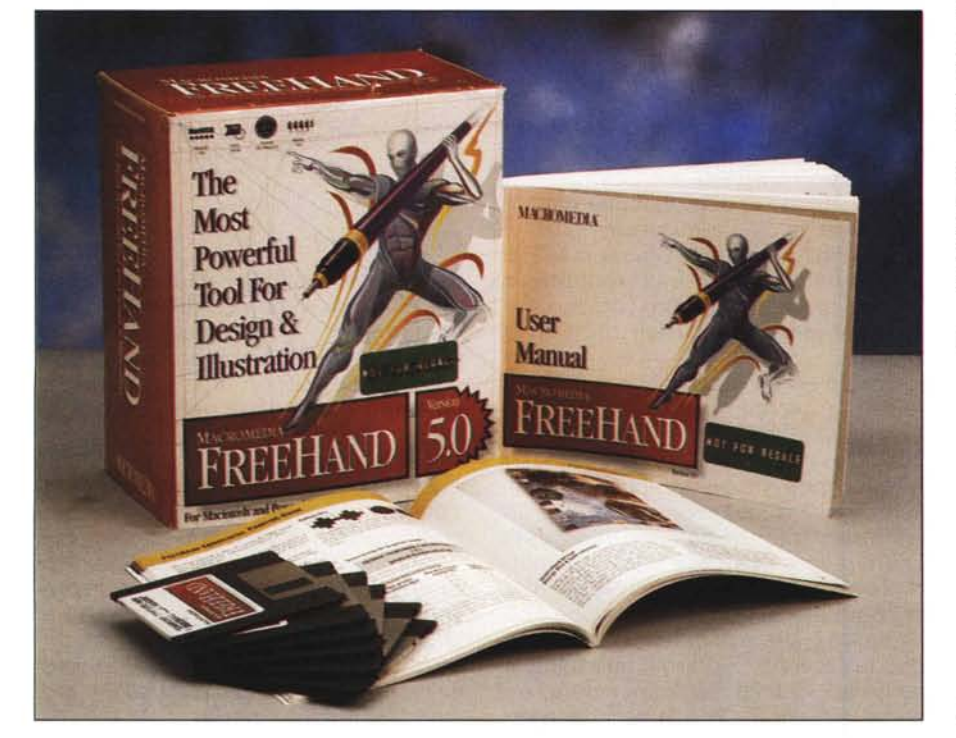

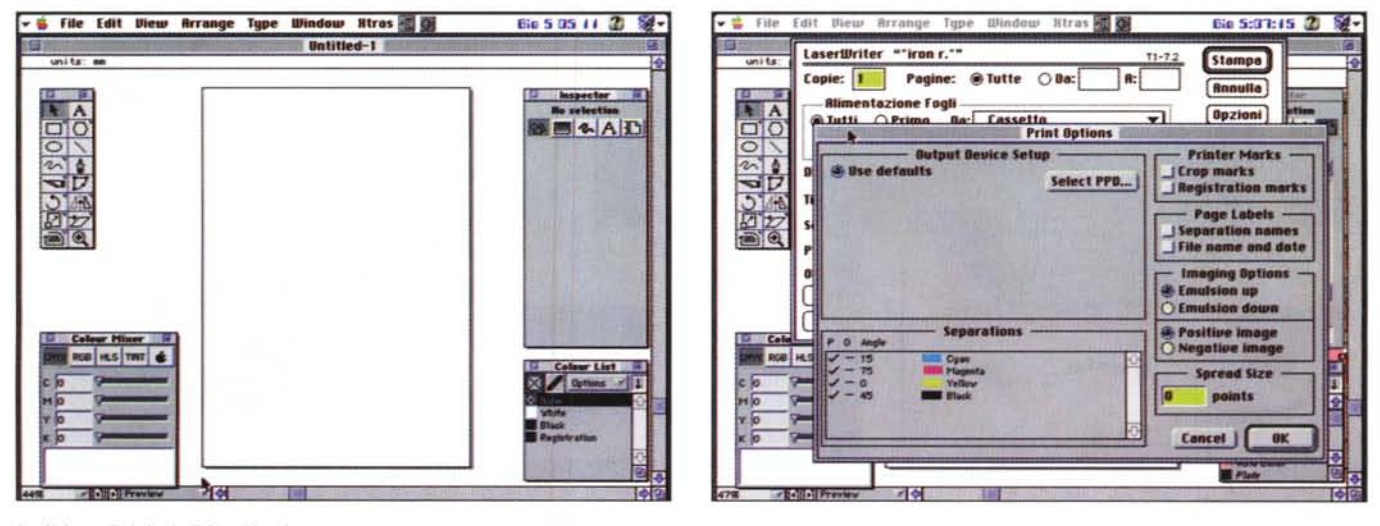

La finistra di default di FreeHand.

Mb su disco. Protetto con la solita tecnica del numero di serie da inserire al primo lancio, il programma viene installato con la solita tecnica dell'Installer. ed è corredato da una insolita poco ponderosa documentazione cartacea (un solo manuale di riferimento e due sottili fascicoli complementari). Inoltre la confezione contiene un CD pubblicitario del materiale prodotto dalla MacroMedia.

Uno dei manuali, di un centinaio di pagine, è un tutorial abbastanza rapido ma talora poco chiaro che, attraverso un guided tour, introduce all'uso e alla comprensione dei mezzi a disposizione di FH. Conviene, però, anche se non si è un utente smaliziato, passare direttamente all'utilizzo del manuale utente, per evitare, attraverso il tour, di eseguire pedissequamente operazioni di cui, all'atto pratico, si capisce ben poco.

### **Usare FH**

In genere la regola è valida per tutti i programmi, ma per FH è obbligatoria, se non si vuole pagare, con frustrazioni e nervosismo, il fio della mancanza di idee chiare già dall'inizio; occorre, prima di intraprendere qualunque cosa, addirittura l'apertura del foglio, avere ben chiari in mente gli scopi del lavoro, i risultati che si desidera raggiungere, i mezzi che si intende usare per ottenerli.

Prima di tracciare anche un solo segno occorre dare risposte precise alle seguenti domande.

- Di quante pagine ho bisogno? Al contrario delle versioni precedenti, oggi FH permette di lavorare su pubblicazioni composte di diverse pagine, ognuna

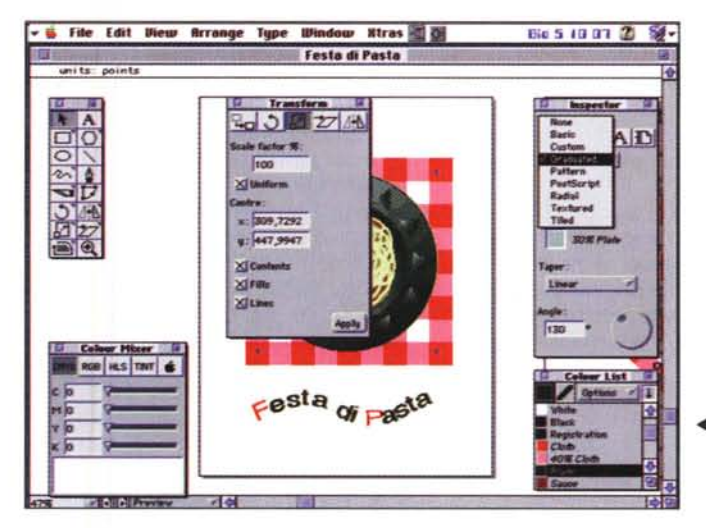

Le numerose e potenti opzioni di stampa, con la scelta di separazione dei colori; si noti la possibilità di stampare l'immagine in negativo.

4 Al centro, la palette di trasformazione delle immagini; si noti, a destra, il popup menu dell'inspector.

delle quali, comunque, può avere il suo formato, la sua orientazione, il suo bleed size (in gergo l'area in cui la figura si può espandere oltre i limiti della pagina di stampa stessa).

- Qual è il formato della pagina mastro? in questo caso viene definita la misura della pagina dell'illustrazione (non della carta su cui si stampa). In questo caso è possibile sempre disegnare su tutta la pagina fisica o anche, addirittura al di fuori di essa, ma la parte che sarà davvero stampata dovrà rientrare nei limiti della pagina di illustrazione o, al massimo, nella bleed area.

- Ovviamente occorrerà definire se il bleeding è ammesso o no. Questo avviene assegnando le dimensioni delle frontiere in cui un oggetto può sconfinare e ancora essere stampato. La cosa è tanto più importante se si pensa per un momento alle riviste di oggi, dove la pagina è completamente coperta dalla

stampa. In pratica la misura della carta è molto più grande e quello che noi vediamo è solo la pagina di illustrazione e, quando si usano effetti speciali che permettono a testo o figure di «debordare», la bleed area.

- Quali unità di misura userò? Esistono cinque scelte diverse: pica, punti, pollici, punti decimali o millimetri, e questa misura può essere evidenziata nei righelli, barre di informazioni, palette, box di dialogo.

- Qual è la risoluzione della stampante? La richiesta non è superflua: ad esempio, se le prove di stampa saranno prodotte su una laser e quelle finali su una imagesetter, occorrerà predefinire la risoluzione in base all'output della periferica più potente. E importante fare questa operazione prima della stampa finale o dell'output su file, in quanto in base a tale scelta verrà calcolato il valore della distanza per l'area di incollaggio delle

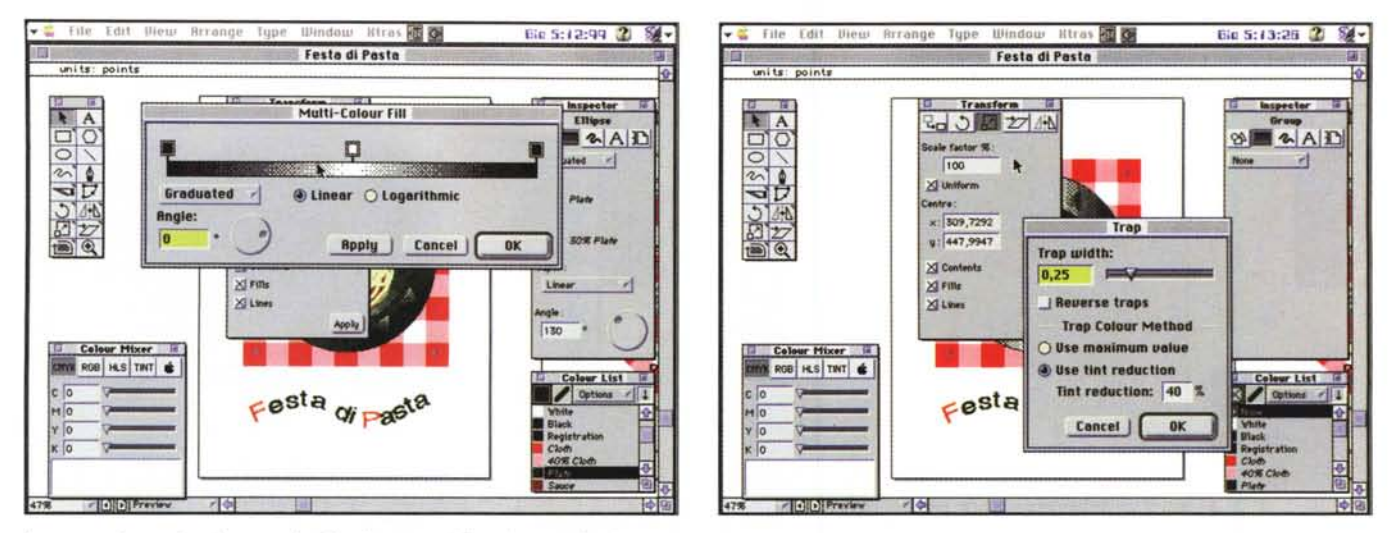

In queste due pagine alcune opzioni degli extras e delle palette aggiuntive.

pagine e per definire gli algoritmi di resizing delle figure in bitmap. Tale definizione permette anche di gestire meglio la risoluzione dei riempimenti graduati e radiali.

- Voglio usare una griglia di fondo? Sebbene sia una opzione minore, non sarà sbagliato definirla dall'inizio, visto che figure già «piazzate» sulla pagina potrebbero non essere orientate perfettamente sui punti di legatura delle maglie della griglia stessa.

- Desidero ruotare l'asse di disegno? sebbene esso sia orientato a 0° potrebbero esserci casi in cui è più conveniente definire un orientamento degli assi con un particolare offset rispetto agli 0°. Anche questa, comunque è una minor option.

### Lavorare su una illustrazione

Una delle carte vincenti di FH è il concetto di pasteboard. l'asse di incollaggio su cui si depositano le illustrazioni e le tavole finite. Il numero delle pagine che si possono gestire dipende dalla loro misura, ma tutte le pagine devono essere fisicamente comprese nell'asse, senza sovrapposizioni. L'area stampabile dell'asse stesso è di 222x222 pollici (oltre trenta mg).

Questo enorme spazio a disposizione (ben maggiore della versione 4 dove l'area era di 50 per 50") consente una facilità operativa entusiasmante (peccato solo che non ci sia una opzione che permetta di definire la pasteboard secondo le proprie esigenze), e il tutto, grazie a Dio, non a spese della velocità. Ordinatamente e con grande precisione, FH sistema ogni pagina sull'asse immediatamente a destra di quelle già

presenti, o andando daccapo se la «riga» è terminata. Questo può portare a qualche problema se si passa un documento a un altro utente ancora in possesso della versione 4. Come un obbediente wp, FH permette di ridefinire l'area di lavoro come se si trattasse di un ambiente modello «4»; la cosa può essere fatta anche in fase di salvataggio del documento, nel qual caso le pagine fuori limiti verranno riordinate spostandole alle righe inferiori. È ancora possibile scegliere di visualizzare delle frontiere «fantoccio», per chi decidesse, invece, di gestire lo spazio in maniera personale.

Per quanto attiene le pagine, possono essere definite in maniera multipla, in un solo blocco, stabilendo per tutte orientamento misura, bleed size. Poi, all'occorrenza, per ognuna sarà sempre possibile ridefinirne i parametri, tenendo ben conto che una immagine può comparire più di una pagina o di una illustrazione

In default, se il file delle preferenze

## Arriva la 5.5!

Alla data di redazione dell'articolo (dicembre 1995) è disponibile sul mercato italiano la versione 5.2, nella nostra linqua, e la 5.5 in lingua inglese. Si tratta di minor upgrade che sono state arricchite negli Extras con aggiunta di alcune nuove funzioni minori; inoltre il programma è stato reso più veloce, grazie ad una ottimizzazione del codice soprattutto su PPC. Gli upgrade dalle precedenti versioni possono essere richiesti alla Macromedia; per gli acquirenti della vecchia versione dopo l'1/12/95 l'upgrade è gratutito.

non è stato toccato, al lancio si apre una pagina singola, in formato A4 e quattro palette; il toolbox, l'Inspector, il Colour Mixer e il Colour List. La prima palette è quella ben nota fin dalla versione 1 di FH, e contiene 16 tool, alcuni dei quali gerarchizzati. Ritroviamo, oltre ai tool di toolbox Apple (rettangolo, ellisse, linea), il poligon tool, che crea e disegna poligoni equilateri (salvo poi a modificarli con gli altri attrezzi). Il tool di disegno a mano libera funziona come una penna calligrafica, tracciando linee di spessore variabile, il pen tool, permette di piazzare punti e di aggiustare il percorso della linea che li congiunge in maniera certo più precisa di quella a mano libera e in maniera più interattiva di quando si utilizzano le curve di Bezier. Queste ultime, comunque sono sempre disponibili (FH fu il primo pacchetto a offrirle di serie) e la loro gestione è senz'altro più semplice e intuitiva.

Il set di punti obbedisce a diverse caratteristiche; ci sono punti d'angolo, per definizione punti che collegano tracciati (path) differenti (molti tool sistemano punti d'angolo automaticamente, durante il tracciato della linea). Ci sono poi i punti di curva, che creano dolci transizioni tra una linea curva e un segmento, o, viceversa, angoli acuti tra segmenti di curva. La gestione di tutti questi tipi può essere automatizzata all'estremo, permettendo aggiustamenti automatici di giunzioni secondo preferenze prefissate o scelte al momento. Il tracciamento a mano libera, vera croce per chi utilizza solo il mouse, è qui ampiamente facilitato da una serie di utility che consentono operazioni impensabili in altri ambienti (ad esempio, una linea, una volta tracciata, può essere cancellata «a

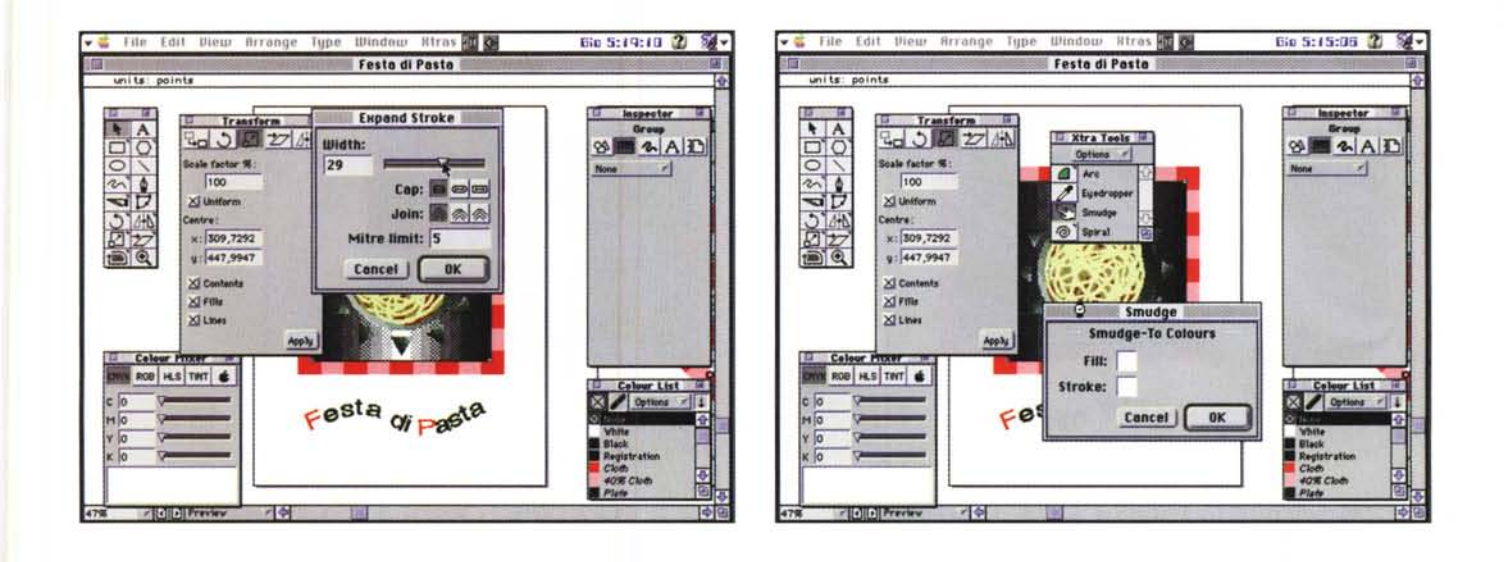

marcia indietro» semplicemente ripassandoci accanto con il mouse e una opportuna combinazione di tasti). La penna calligrafica permette di definire l'angolatura del pennino e il suo spessore, e, con il Bezigon Tool, si possono tracciare curve obbligate o linee obbedienti a certe regole addirittura prefissandone i punti di passaggio. Bel tool, come al solito, è il cutter, che consente di eseguire precisi tagli e ricami su figure preesistenti, mentre il tracciato della linea può essere personalizzato introducendovi un codice PostScript.

### *Funzioni avanzate*

Molte funzioni sono altamente customizzabili e «ricostruibili»; si può, infatti, tracciare il contorno di una figura, imponendo, oltre tutto, le caratteristiche di arrotonda mento dei punti di connessione. La cosa va tanto avanti che è possibile editare e creare simboli per terminatori di linea, tracciati per la stessa (ce ne sono di diversi già creati, come tracciati a onda, stelle, zig-zag).

Una volta eseguita la figura, bisognerà pensare a riempirla; anche qui le possibilità sono ampie e variate, a cominciare dai riempimenti (che vanno dal pieno al graduato al radiale), per passare ai pattern, che permettono di accedere alle più avanzate funzioni del Post-Script (anche a level 2). Il filling si può applicare anche a oggetti non disegnati (ad esempio lettere battute dalla tastiera) e, qualunque sia la sua tecnica, parte sempre dal principio della definizione di un punto di illuminazione, da cui il «fili» si irraggerà. Fili graduati permetteranno di creare immagini tridimensionali particolarmente accattivanti, simulando om-

bre sulle facce dell'oggetto in maniera sofisticata ed elegante. Un particolare esempio di riempimento è quello «a piastrella» dove un motivo disegnato all'esterno viene «incollato» su un modulo e ripetuto come pattern di riempimento. Basta familiarizzare un poco con certe particolarità del PostScript (particolarità che, purtroppo, non sono note alla grande utenza) per richiamare tessiture raffinate, come la tela grezza, la sabbia, la ghiaia, l'erba, le piastrelle irregolari, la pelle di tigre e così via. Da qui a passare a giocherellare con il colore il passo è breve. La gestione di esso si basa sull'uso del Colour Mixer, una vera tavolozza da pittore dove le tinte si stemperano, si decidono e poi si disfano, si creano dal nulla, con effetti spesso inaspettati. Ogni colore può essere

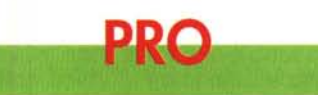

Sofisticato programma di grafica dedicata al DTP, dotato di caratteristiche avanzate e di tool raffinati.

La possibilità di gestire Extras, veri moduli aggiuntivi al pacchetto principale, lo rende elastico e facilmente adattabile alle esigenze di una utenza anche avanzata

Manuale realizzato in maniera chiara e puntuale

Facile interfacciabilità con molti altri programmi

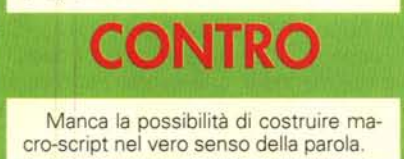

nominato e conservato per futuri usi, o «agganciato» alla più vicina tinta codificata; in tal senso FH supporta ben sei librerie di colori diverse, dalla ben nota PANTONE alla Trumatch (organizzata in piccoli incrementi CMYK per evitare gap di colore), alla Dainip, dalle curiose tre categorie, alla Toyo, dove le scelte si fanno prima in base alla tinta e poi in base alla saturazione.

Ovviamente per gestire tale abbondanza di mezzi occorre una certa padronanza delle tecniche di uso del colore, pena il ritrovarsi in mezzo a un mare di tubetti colorati senza rimedio e possibilità di uscirne. È più semplice, all'inizio, affidarsi alla codifica PANTONE, che ha il vantaggio di essere anche ben standardizzata e facilmente intercambiabile con altri bacini d'utenza. Tutto quanto finora detto si applica, ovviamente, anche al testo, che gode di alcune utili caratteristiche, tra cui la direzionalità del flusso di testo, la possibilità di crenatura e spaziatura tra lettere e parole, e inoltre può essere direttamente introdotto sulla pagina adottando una finestra di wp sufficientemente sofisticata. In ogni caso, comunque, un blocco di testo può essere manipolato nella più avanzata delle maniere, legando, in diverse forme e misure, a linee e figure (curiosi effetti possono aversi combinando opzioni diverse, come ad esempio, disposizione dello scritto su due colonne e aggancio dello stesso a una linea curva). Le funzionalità di wp vanno dalla gestione avanzata dei righelli alla utilizzazione degli stili, dalla visualizzazione dei caratteri invisibili alla gestione delle interlinee in base alle unità di misura prestabilite in default, dalla imposizione di tenere un certo numero di linee insieme

**i** File Edit View Arrange Type Window Ktras Bio S:19:19 2 % Festa di Pasta ※ 国 2人 国 n → 展も向  $-160$ Letter x: 612 y: 792 Festa di pasta **COD** Preview 河湖

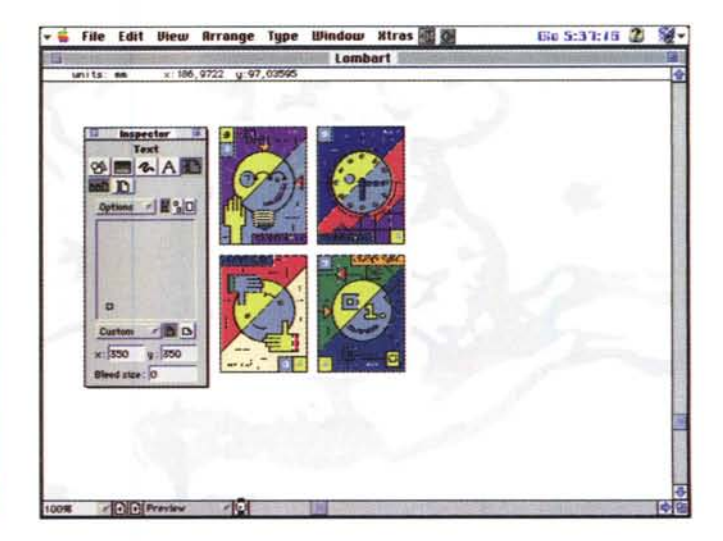

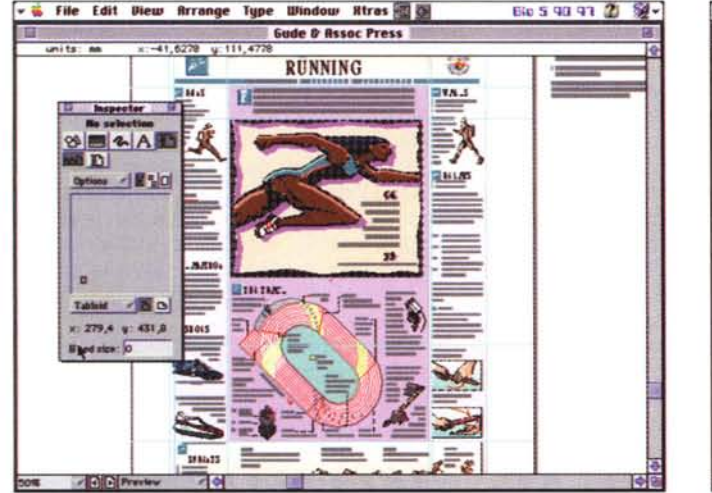

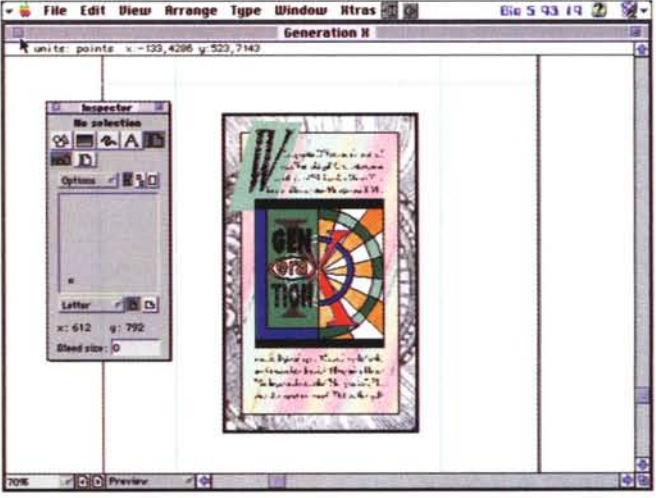

al controllo delle righe zoppe e vedove. Non manca un checkspeller, basato su vocabolari diversi; infine, secondo la migliore tradizione del DTP, la perfetta integrazione tra grafica e testo è affidata a una complessa serie di tool, che permettono di adattare, scontornare e immergere immagini nel testo.

Sempre a proposito di testo, occorre ricordare gli effetti speciali, che sono stati, fin dall'inizio, il fiore all'occhiello di FH. Effetti neon, sfumati, allineamenti verticali e inclinati, ombreggiature varie con effetti PostScript non sono altro che voci in un dizionario ricco e variato.

### Dalla teoria alla pratica

Detto così, lavorare in FH sembra facile, e in effetti lo è, se non si va avanti molto e non si ricercano effetti professionali. Invece la cosa si complica molto se il pacchetto viene utilizzato in maniera avanzata, come peraltro dovrebbe essere. Allora le cose cambiano e occorre polso fermo per non farsi trasportare dalla voglia, sempre in agguato, di strafare. Il fatto è che FH prende facilmente la mano e il limite tra un lavoro raffinato e una pastrocchia senza capo né coda. nel DTP, è sovente sottile come un bit.

Gli implementatori di FH hanno probabilmente pensato a questo pericolo, offrendo un capitolo, ben costruito, sulle tecniche pratiche e sulle regole per ottenere un buon risultato. Oltre, infatti, a un help in linea particolarmente efficace, è ideale aprirsi davanti le pagine 154 e successive del manuale, per avere a disposizione le informazioni più interessanti e comunemente usate per eseguire il buon 80% del lavoro corrente. Oltre occorre ricorrere alle sezioni specifiche del manuale, che evidenziano caratteristiche particolari d'uso, come il tracing, con tutte le sue fasi di preparazione, le tecniche di disegno ad alta precisione, la costruzione di figure utilizzando tecniche prospettiche, la trasformazione di figure piane in proiezioni isometriche, il power-duplicate (modalità avanzate di duplicazione di un oggettoimmagine), la realizzazione di effetti di transizione, anche attraverso l'uso del PostScript.

Una delle opzioni più interessanti è quella di trasformazione di figure, comunque realizzate. Un oggetto può essere, di base, mosso, rotato, scalato, distorto o riflesso. La cosa sembrerà banale, ma non lo è se si considera che queste operazioni possono essere esequite senza cambiare l'aspetto del contenuto della figura stessa (in altri termini, ad esempio, viene rotata solo la figura nel suo perimetro, mentre il disegno in essa contenuto mantiene il suo allineamento-direzione).

Sebbene il pacchetto non abbia possibilità di creare macro e script, alcune utility di sistema ci consentono di ripetere trasformazioni e operazioni esegui-

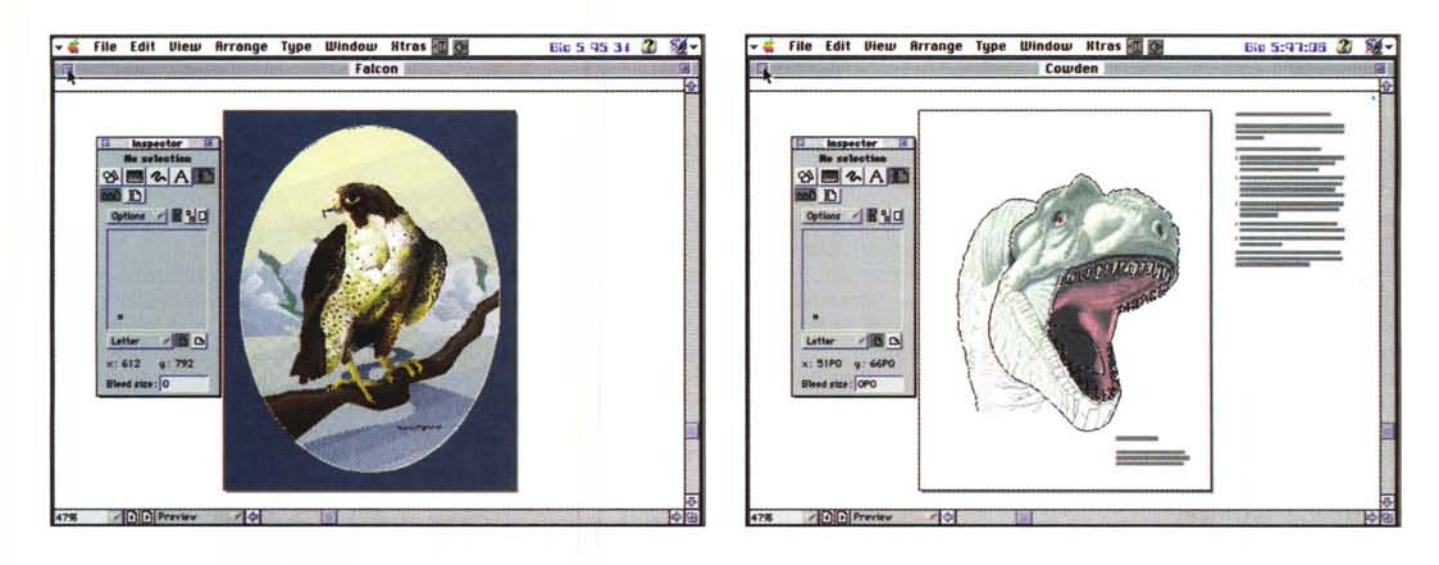

*In queste due pagine alcuni esempi tratti dalfa libreria fornita con il pacchetto.*

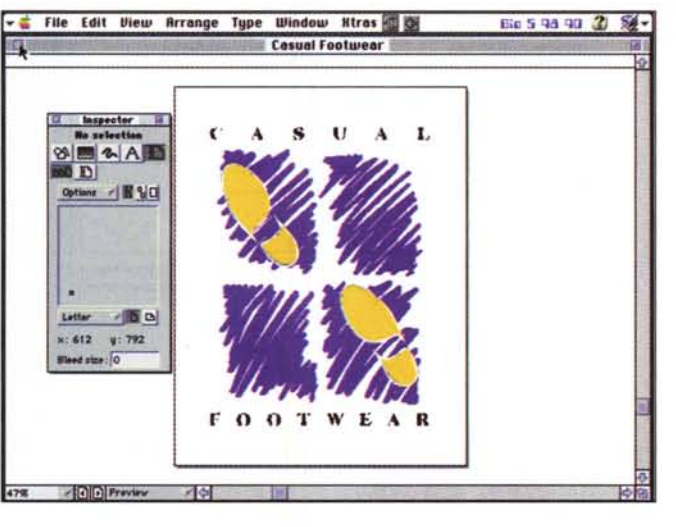

te in precedenza. Primo ad introdurre una opzione del genere, inoltre, FH permette un numero pressoché illimitato di Undo e Redo, in base a un setup con-

### *FH, non* **è** *un'isola*

FH colloquia con numerosi programmi esterni, acquisendone grafica, testo, oggetti. La tecnica del publish-subscribe, creando un link attivo che permette, tra l'altro, di aprire il file pubblicato direttamente dal file che lo sottoscrive, crea, mai come in questo pacchetto, una potenzialità operativa impensata (in default, FH pubblica una edizione in formato EPS che come nessun altro supporta il set di caratteristiche FH in maniera del tutto completa). Da pubblicazione è possibile specificare se i cambi eseguiti sugli oggetti pubblicati devono updatare (anche in formato) i «sorgenti» o no (la cosa avviene attraverso il solito

servato nelle preferenze di base.<br> **Conclusion Conclusion**<br> **Conclusion**<br> **Conclusion** set di comandi di Publish-Subscribe), anche in funzione di file prodotti con versioni più vecchie (il pacchetto in ossequio alle più aggiornate tendenze, formato proprio di versioni più vecchie, ad esempio FH 4 o 3). Inoltre FH supporta completamente Aldus Fetch, un programma che può catalogare migliaia di file grafici in maniera rapida ed efficiente, fornendo un accesso istantaneo a ogni record del file stesso. Anche la traslazione tra piattaforme diverse non comporta alcun problema (i file sono trasparenti alle diverse implementazioni, fatta eccezione, ovviamente, per certi inevitabili particolari, come, ad esempio, i font).

Una volta superata la fase della composizione, eccoci arrivati alla stampa, che, da FH, può essere pilotata da una laser da 300 dpi a una imagesetter da 3600 dpi a stampanti a colori a film da 35 mm. E pensate che sia finita così.

Bene adesso arriva la ciliegia sulla torta.

FH è un programma, l'avente visto, superlativo, capace di un'ampia varietà di caratteristiche, ma anche il più fervido dei realizzatori del programma non può certo immaginare di cosa ci sarà bisogno domani. E allora ecco adottare la tecnica degli Extras, che sono nient'altro che estensioni, plug-in che aggiungono caratteristiche, potenzialità, tool (o gruppi di essi) al set di base.

La versione 5.5, attualmente in commercio, si differenzia dalla originale 5, appunto, dal numero e dalla qualità di questi Extras. Tra di essi notiamo la rotazione tridimensionale, il controllo dei chiaroscuri e dei colori, le lenti Eyesdropper e Fisheye, la frattalizzazione, il controllo della saturazione, la costruzione di spirali, la realizzazione delle «macchie» di colore. Gli Extras possono essere inseriti ed eliminati dal rispettivo menu, e inseriti, con una tecnica simile a quella inaugurata da Excel, in menu aggiuntivi.

FreeHand è un pacchetto dalle prestazioni superlative, potente, agevole da usare, intuitivo, dotato di tool raffinati capaci di creare immagini complesse e altamente professionali. Ha il pregio di avere a disposizione un manuale chiaro, esauriente e soprattutto rapido nel fornire la soluzione a quanto desiderato; la possibilità di costruire pagine diverse nello stesso file, la loro completa indipendenza l'una dall'altra, la disponibilità di un tool, come l'lnspector, che collabora in stretta maniera con l'utente e gli semplifica la vita, rende questo programma proteiforme e adatto anche a un utente saltuario, anche se, ovviamente, fornisce i migliori risultati in un ambiente altamente professionale.